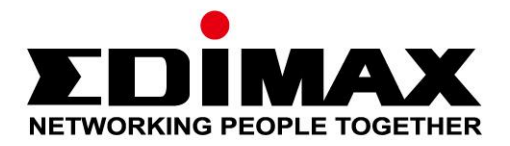

# **EW-7833AXP**

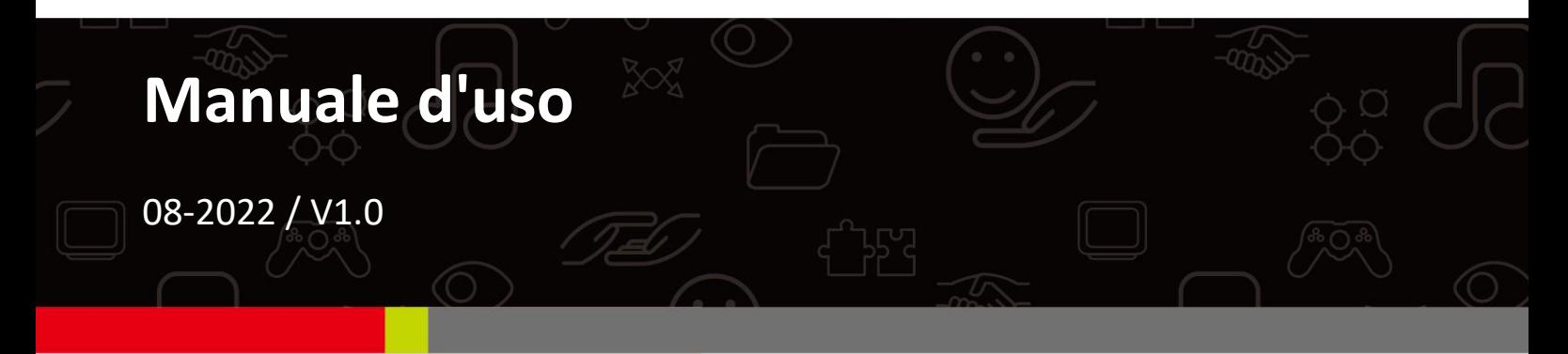

### **Edimax Technology Co., Ltd.**

No. 278, Xinhu 1st Rd., Neihu Dist., Taipei City, Taiwan Email: support@edimax.com.tw

### **Edimax Technology Europe B.V.**

Fijenhof 2, 5652 AE Eindhoven, The Netherlands Email: support@edimax.nl

### **Edimax Computer Company**

530 Technology Drive Suite 100, Irvine, CA 92618, USA Email: support@edimax.us

# **Sommario**

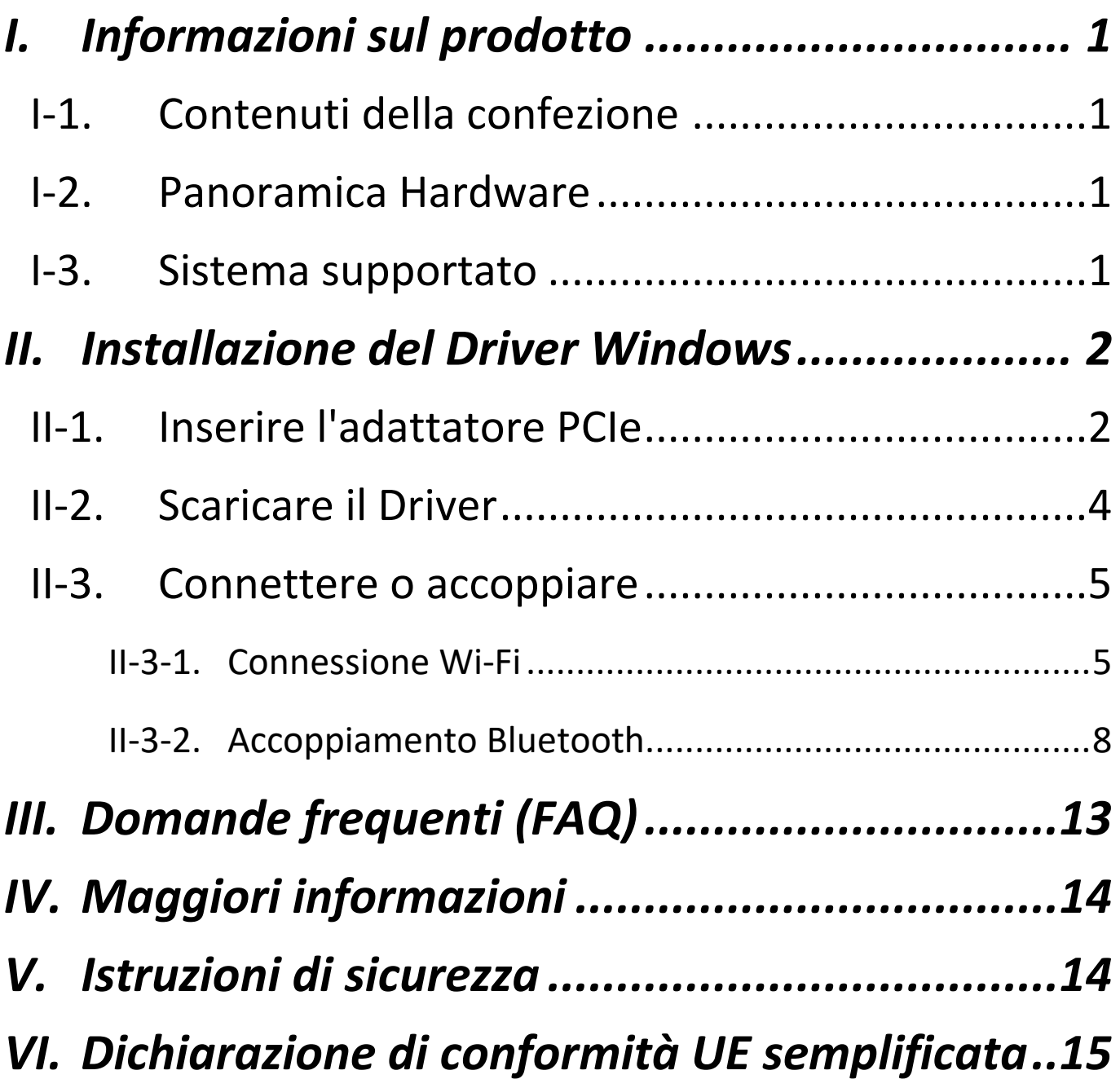

## <span id="page-2-1"></span><span id="page-2-0"></span>**I-1. Contenuti della confezione**

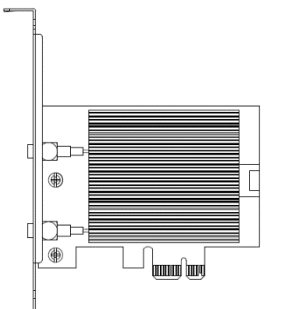

**Adattatore** 

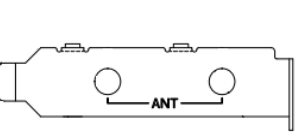

**Profilo ridotto Staffa di supporto**

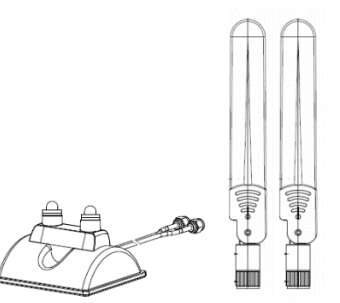

**Set antenna esterna (provvisto di base)**

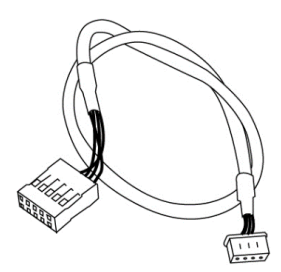

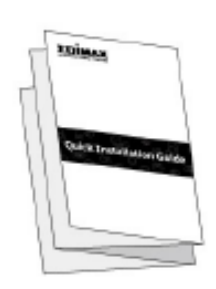

**Header Bluetooth USB Cavo di collegamento (9 pin a 4 pin)**

**Guida di installazione rapida**

## <span id="page-2-2"></span>**I-2. Panoramica Hardware**

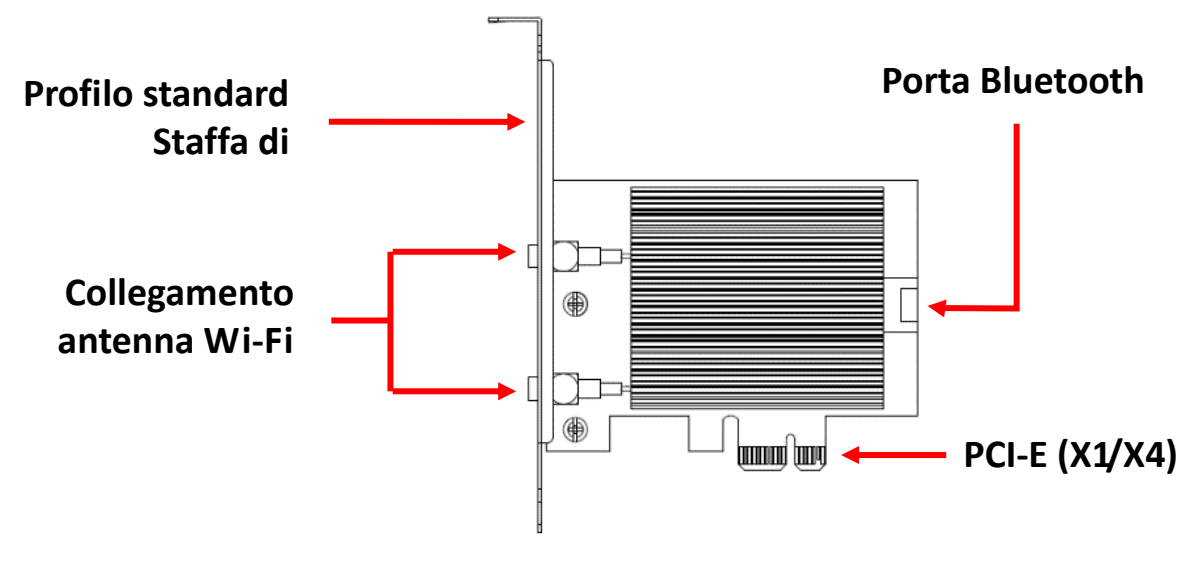

## <span id="page-2-3"></span>**I-3. Sistema supportato**

- Windows 10/11

**Linux** 

\*Informazioni su ulteriori versioni aggiuntive potranno essere annunciate sul sito web EDIMAX.

# <span id="page-3-0"></span>*II. Installazione del Driver Windows*

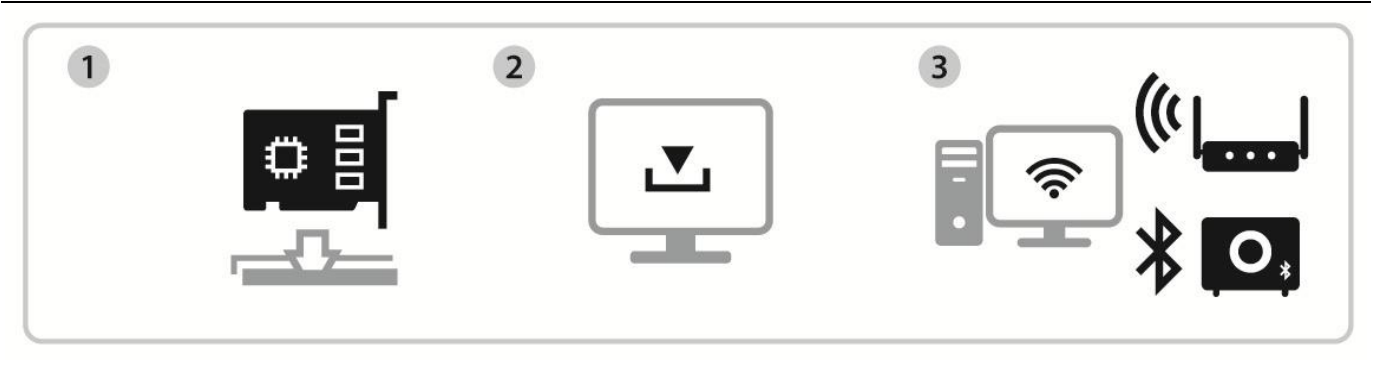

Inserire Scaricare e installare il Driver Connettere o accoppiare

## <span id="page-3-1"></span>**II-1. Inserire l'adattatore PCIe**

**1.** Prima di inserire l'adattatore PCIe, spegnere il computer e scollegare il cavo di alimentazione. Una volta che il computer è scollegato, rimuovere il pannello.

*Assicurarsi che l'alimentazione sia spenta, prima di procedere con il passaggio seguente.*

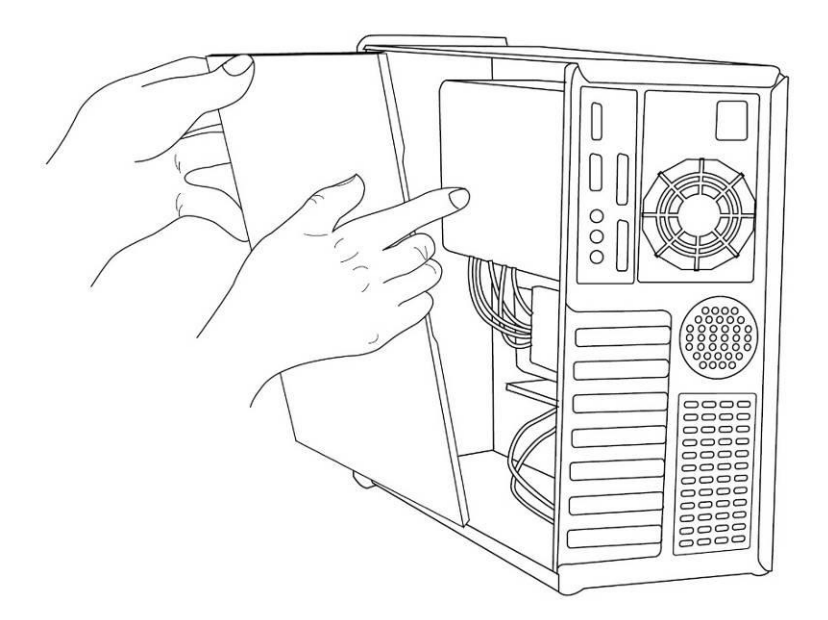

**2.** Inserire l'adattatore PCIe nello slot PCIe del desktop. Per utilizzare la funzione Bluetooth, collegare il cavo incluso di collegamento Bluetooth USB della morsettiera alla scheda madre e all'adattatore PCIe rispettivamente.

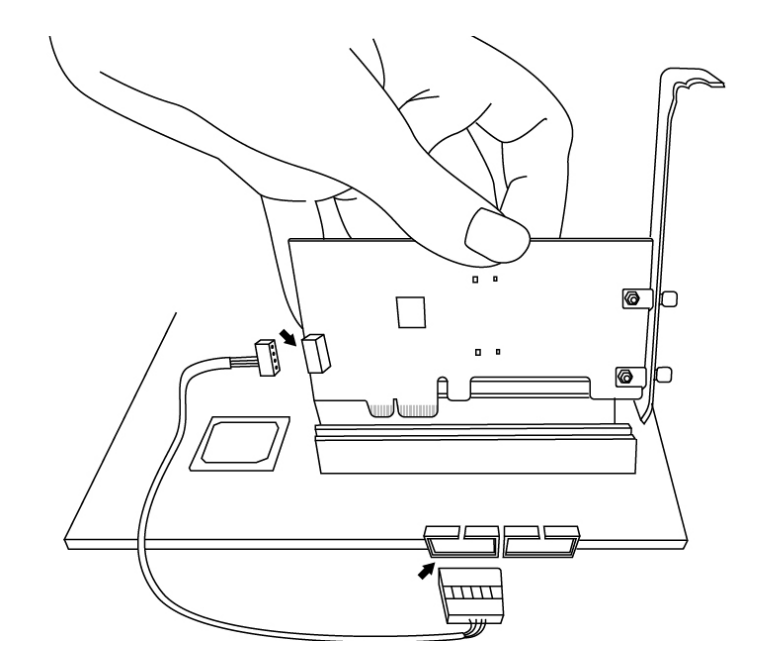

- **3.** Esistono due modi per collegare le antenne esterne.
- A. Collegare le antenne direttamente all'adattatore PCIe.
- B. Collegare le antenne esterne con la base per antenna magnetica inclusa.

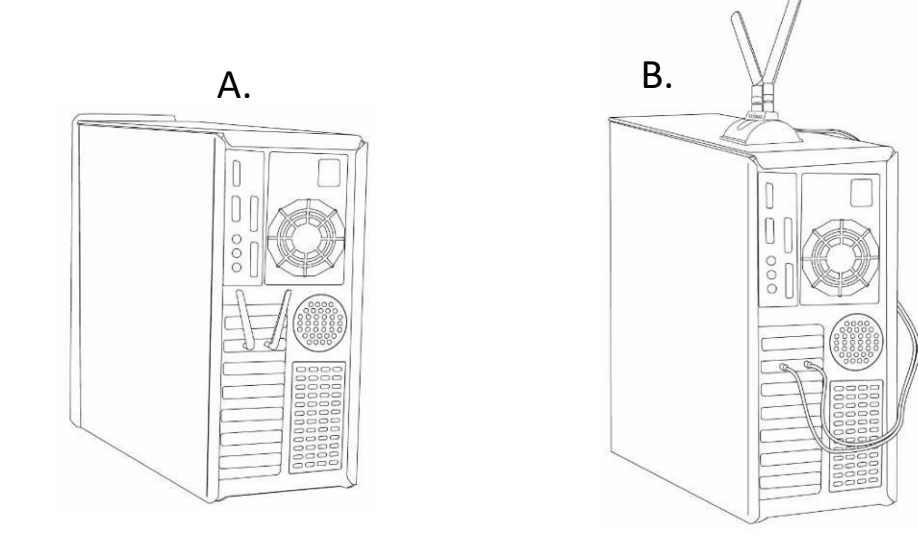

**4.** Riposizionare il pannello, quindi alimentare il computer.

## <span id="page-5-0"></span>**II-2. Scaricare il Driver**

**1.** Si può trovare il driver per l'adattatore PCIe sul sito web Edimax.

### **<https://www.edimax.com/download>**

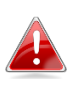

*Nel caso in cui il computer non sia in grado di accedere a Internet direttamente, utilizzare invece un dispositivo abilitato.*

## **2.** Inserire il numero di modello e fare clic per continuare.

### **Download**

To select your product and find related download materials, enter the model Model no. number into the search box on the right side or follow the simple steps How do I find the model number? below:

### **3.** Fare clic sul numero di modello.

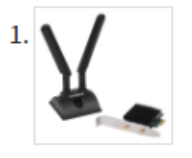

Products > Home > Wireless Adapters > AX3000 > EW-7833AXP **EW-7833AXP** 

AX3000 Wi-Fi 6 Dual Band 802.11ax & Bluetooth 5.0 PCI Express Adapter

*Assicurarsi che il numero di modello corrisponda all'adattatore PCIe.*

**4.** Scorrere la pagina e selezionare la versione di OS. Muovere il cursore su "Icona download" alvare il driver sul desktop del computer o nella posizione desiderata.

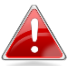

### *Assicurarsi di aver scaricato la versione corretta.*

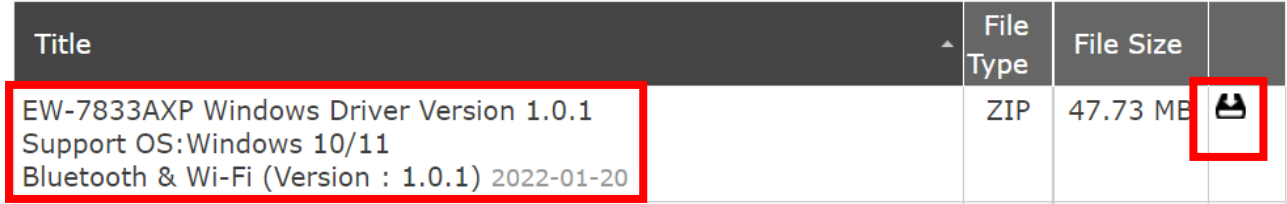

*Copiare per prima cosa il driver su USB flash drive se è stato scaricato su un altro dispositivo abilitato per Internet e inserire la USB flash drive nel computer su cui verrà utilizzato l'adattatore USB Wi-FI.*

**5.** Muovere il cursore sul driver ed estrarre il file.

## <span id="page-6-0"></span>**II-3. Connettere o accoppiare**

- <span id="page-6-1"></span>**II-3-1. Connessione Wi-Fi**
- **II-3-2-1. Installazione del driver Wi-Fi**
- **1.** Per installare il Wi-Fi, una volta decompressa, accedere alla cartella **"WiFi"** e fare clic su **"SetupWireless"** per continuare.

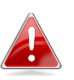

*Si noti che il driver Wi-Fi e quello Bluetooth si trovano sotto il medesimo nome file, ma in cartelle diverse.*

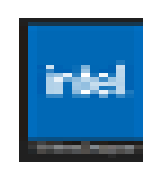

**2.** Una volta iniziato il processo di installazione, fare clic su **"Avanti"**per continuare.

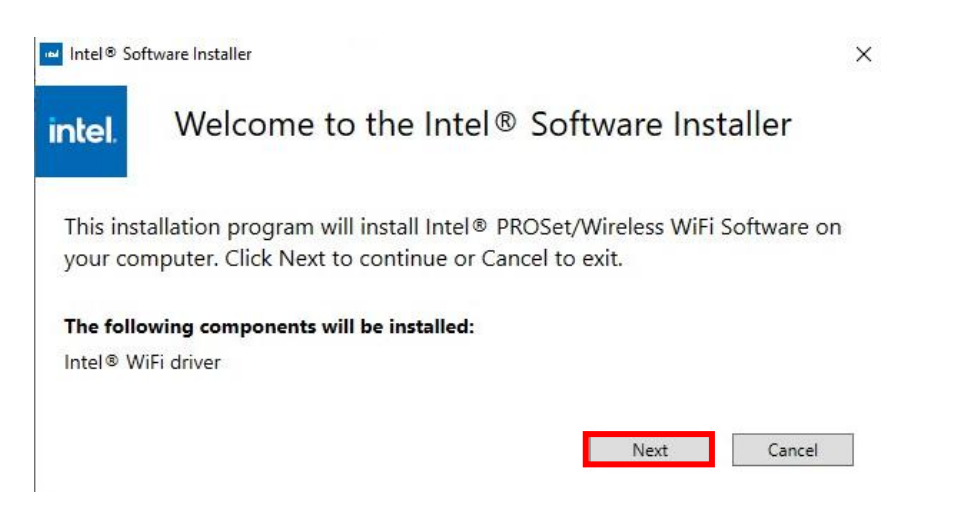

**3.** Leggere attentamente il Contratto di Licenza. Se si desidera utilizzare l'adattatore PCIe, fare clic su **"Checkbox"**, quindi **"Installa"**.

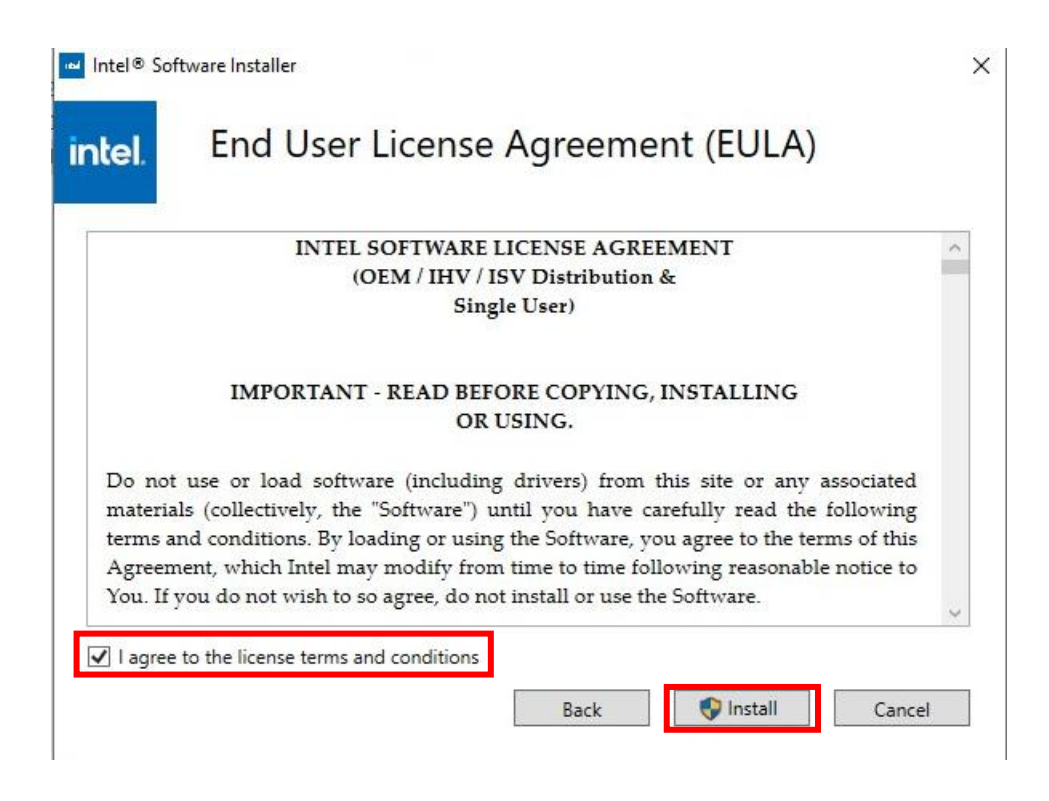

**4.** Quando l'installazione Wi-Fi è completata, fare clic su **"Fine"**.

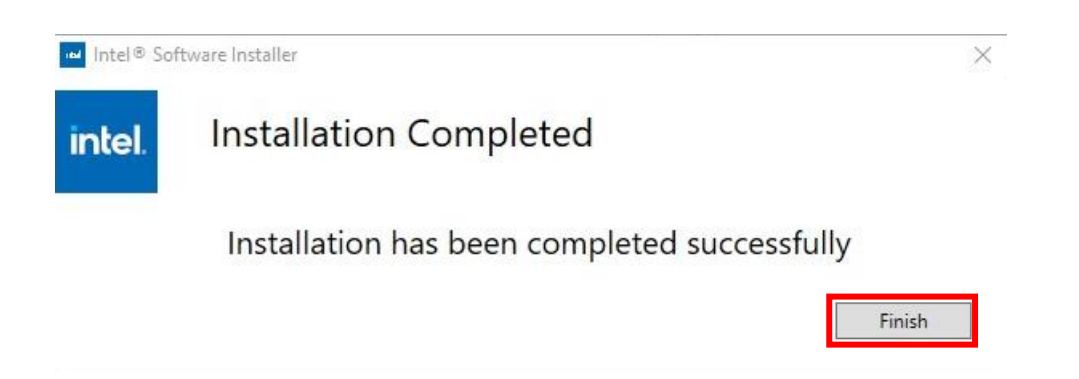

**5.** Assicurarsi che il computer sia stato riavviato prima di proseguire al passaggio successivo.

### **II-3-2-2. Connettere a una rete Wi-Fi**

**1.** Dopo aver riavviato il computer, l'icona di rete sarà  $\bigoplus$  trata in basso a destra sulla barra delle applicazioni di Windows.

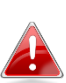

*Si noti che l'icona di rete potrebbe essere diversa a seconda della versione del sistema operativo.*

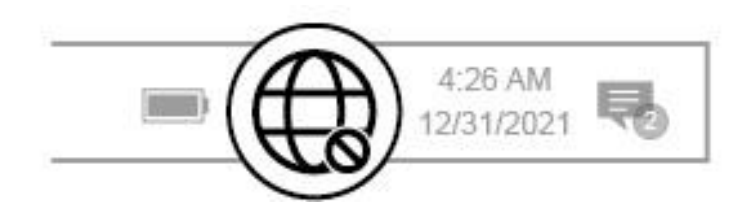

2. Per gli utenti di Windows 11, fare clic sull'icona di rete, quindi sull'icona con la freccia rivolta a destra per mostrare le reti Wi-Fi esistenti (SSID) e selezionare quella a cui connettersi. Andare al passaggio 4, se è richiesta la password.

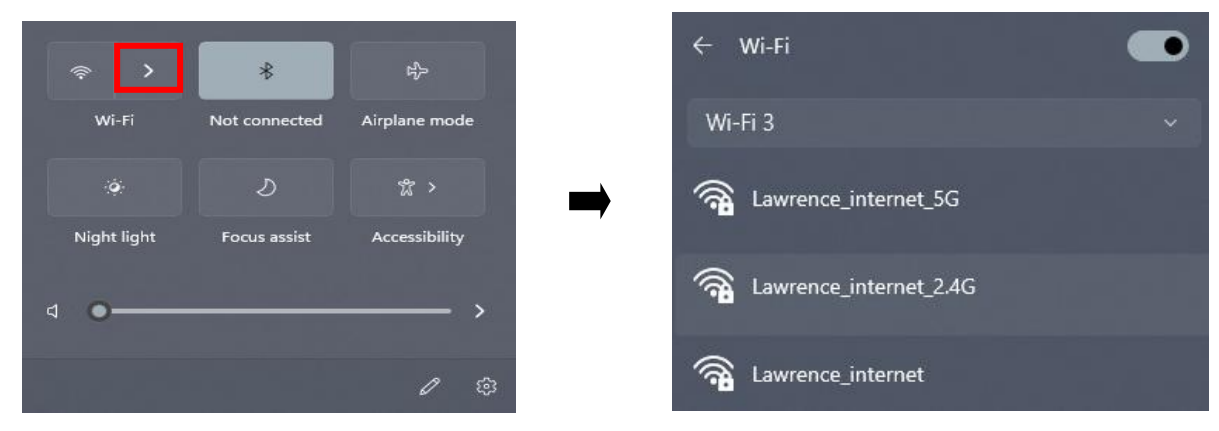

**3.** Per gli utenti di Windows 10, fare clic sull'icona di rete per mostrare le reti Wi-Fi esistenti (SSID) e selezionare quella a cui connettersi.

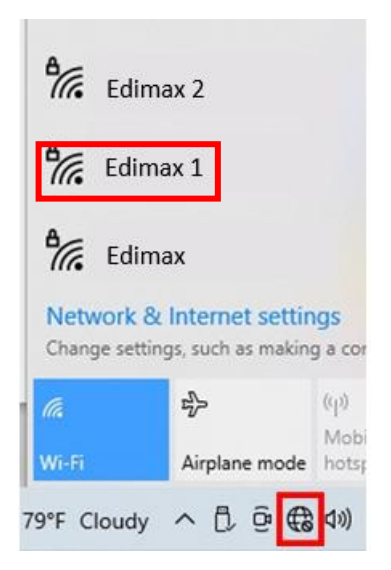

**4.** Inserire la password, se richiesta.

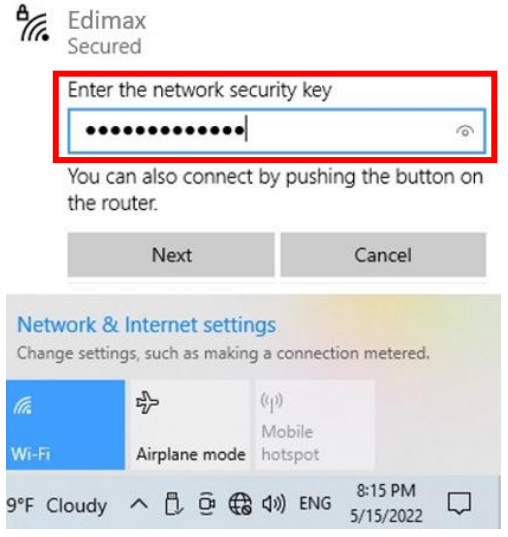

**5.** La connessione Wi-Fi è stabilita ed è possibile accedere a Internet quando è visibile l'icona Wi-Fi nell'angolo in basso a destra della barra di applicazioni di Windows.

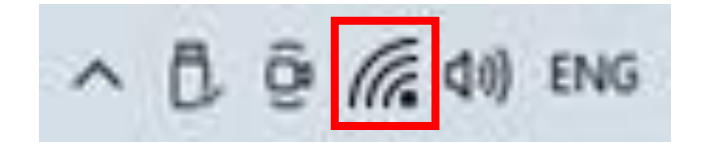

### <span id="page-9-0"></span>**II-3-2. Accoppiamento Bluetooth**

## **II-3-2-1. Installazione del Driver Bluetooth**

**1.** Per installare il Bluetooth, una volta decompressa, accedere alla cartella **"BT"** e fare clic su **"SetupWireless"** per continuare.

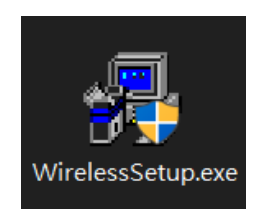

**2.** Una volta iniziato il processo di installazione, fare clic su **"Avanti"**per continuare.

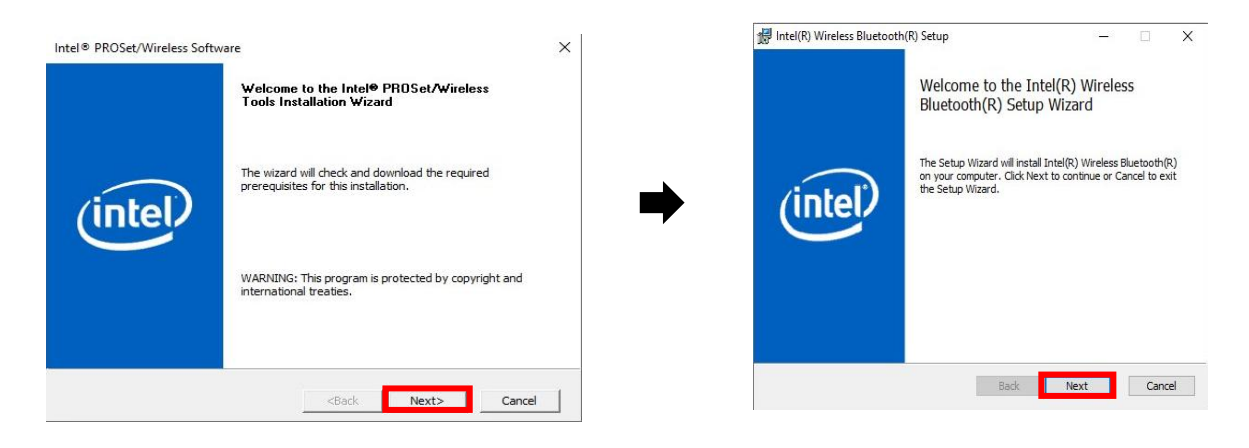

**3.** Leggere attentamente il Contratto di Licenza. Se si desidera utilizzare l'adattatore PCIe, fare clic su **"Checkbox"**, quindi **"Avanti"**.

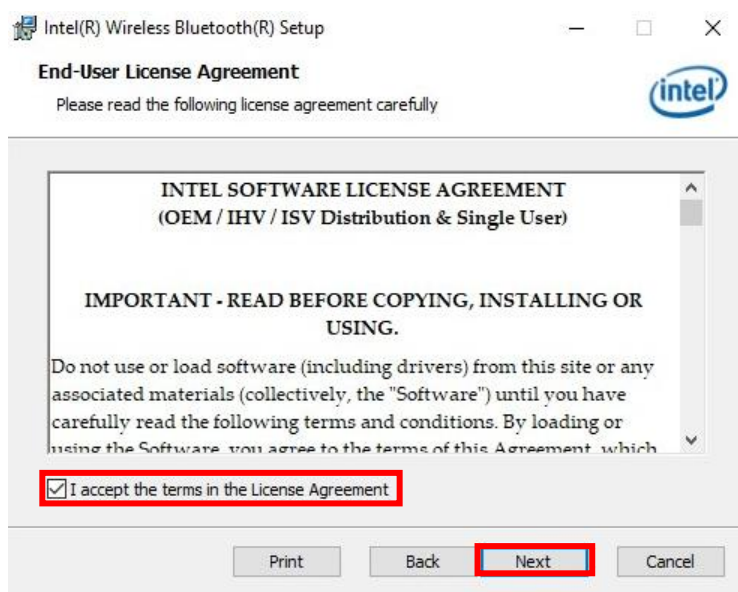

**4.** Per le caratteristiche di programma più comuni, si raccomanda di scegliere **"Tipico"**. Fare clic su **"Avanti"** per continuare.

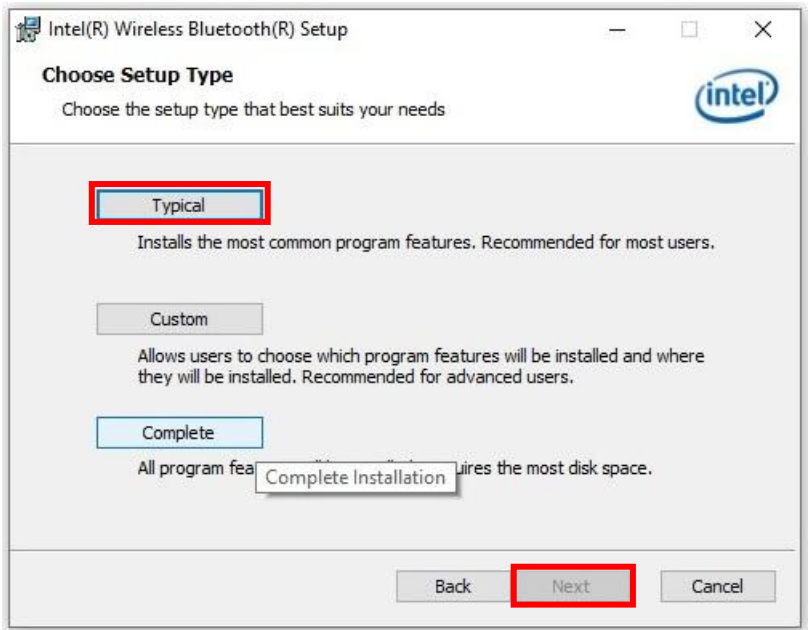

**5.** Quando l'installazione Bluetooth è completata, fare clic su **"Fine"**.

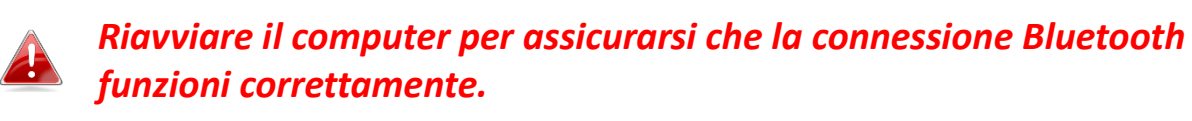

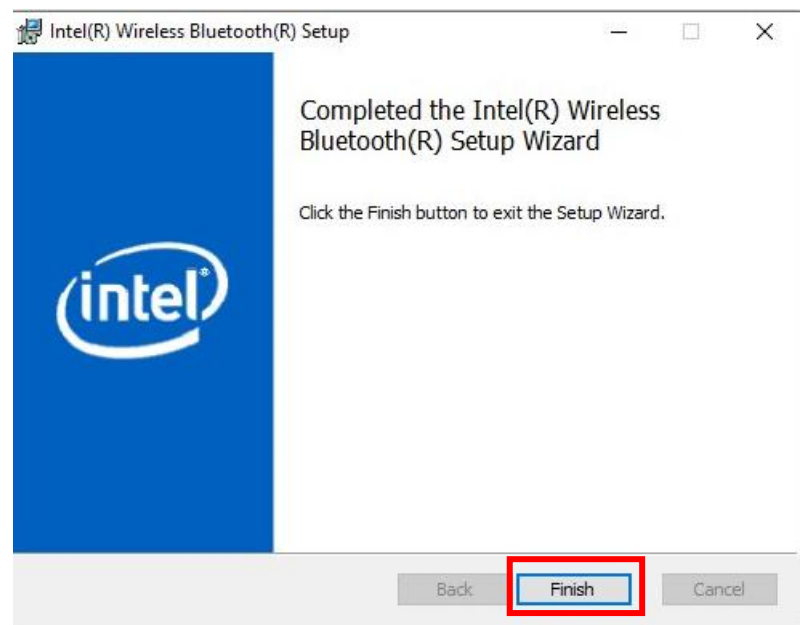

### **II-3-2-2. Accoppiare con dispositivo Bluetooth**

**1.** Fare clic sull'icona Blueto **b** che appare in basso a destra sulla barra delle applicazioni per mostrare il menù. (Nel caso in cui l'icona Bluetooth non appaia, si faccia riferimento alla sezione III. FAQ -> Q2)

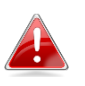

*Se l'icona Bluetooth non appare , fare clic sull'icona con la freccia rivolta verso l'alto.*

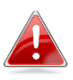

*Per attivare il Bluetooth senza problemi, disabilitare prima tutti i dispositivi Bluetooth esistenti. (Si faccia riferimento a III. FAQ ->Q1).*

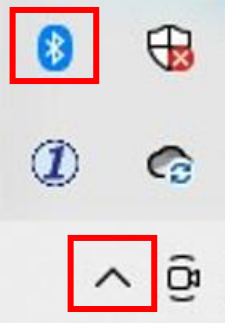

**2.** Cliccare "**Aggiungere un dispositivo Bluetooth**".

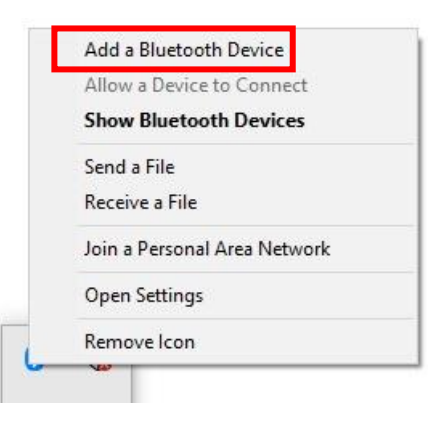

**3.** Selezionare i dispositivi Bluetooth esistenti dalla lista oppure fare clic su **"Bluetooth e altri dispositivi"** per aggiungere un nuovo dispositivo.

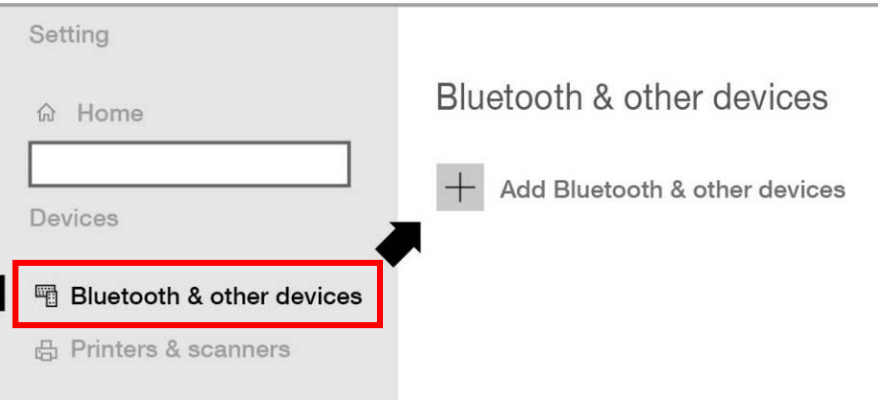

**4.** Selezionare il dispositivo Bluetooth che si desidera accoppiare sullo stato "**Accoppiato**", quindi fare clic su "**Collega**".

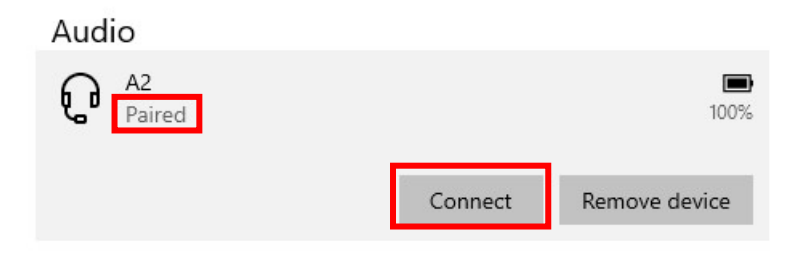

**5.** Quando lo stato appare "**Collegato**", la connessione è stabilita.

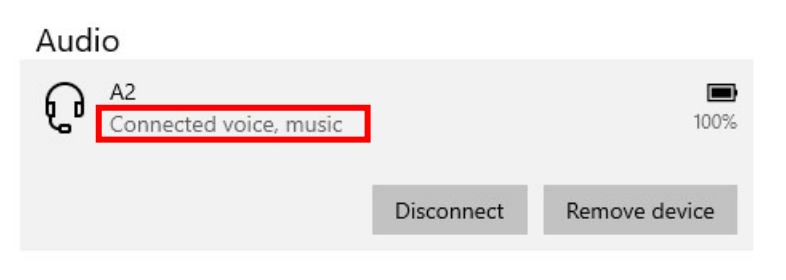

# <span id="page-14-0"></span>*III. Domande frequenti (FAQ)*

## **Q1.Come posso disabilitare il dispositivo Bluetooth esistente?**

A. Fare clic sul pulsante **Start** di Windows e selezionare "**Gestione dispositivo"**. Espandere tutti i dispositivi Bluetooth. Fare clic con il tasto destro sul dispositivo desiderato e disabilitare i dispositivi uno alla volta.

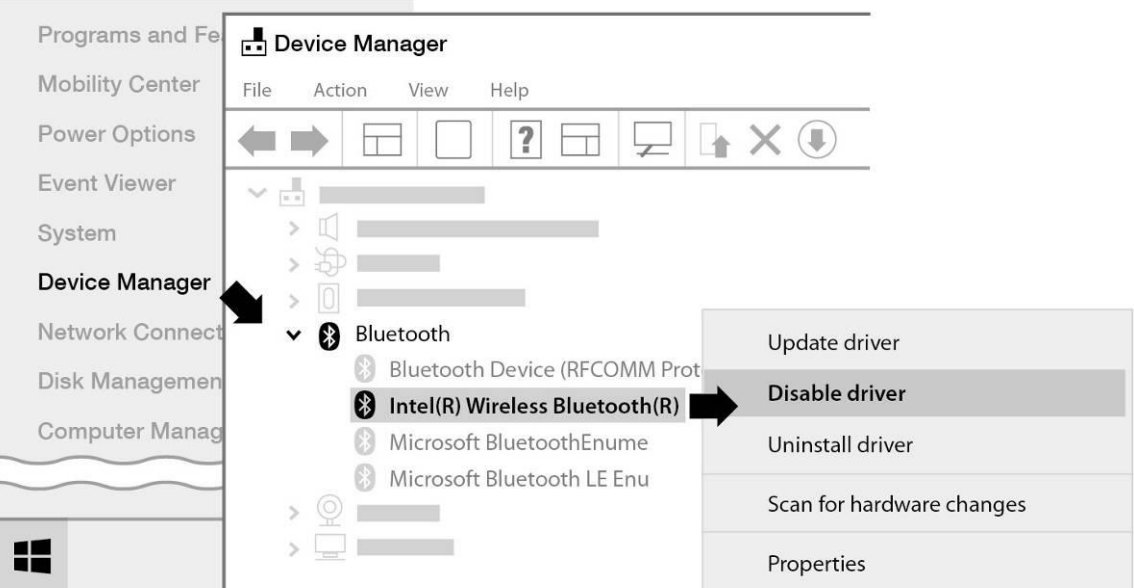

- **Q2.Come mai l'icona Bluetooth non appare sulla barra delle applicazioni di Windows?**
- A1. Fare clic sul pulsante Start, quindi su "Impostazioni",  $\frac{1}{2}$ ezionare "**Dispositivi e altre impostazioni**"e modificare lo stato su "**On**" per abilitare il servizio bluetooth.

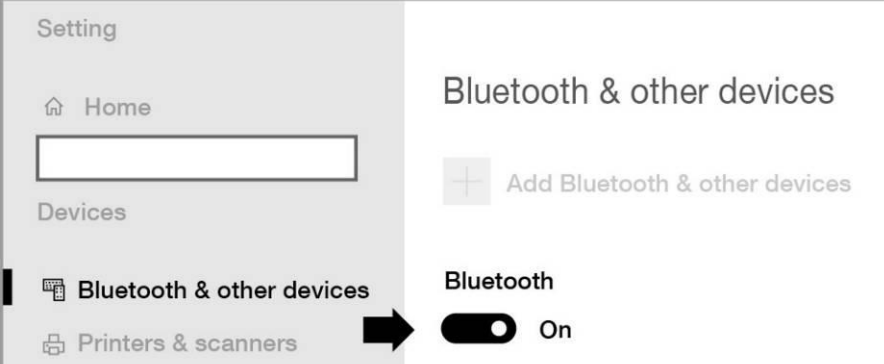

A2. Se l'icona Bluetooth continua a non apparire, potrebbe essere necessario installare il driver e riprovare. Andare alla sezione III-2 per scaricare e installare il driver e provare di nuovo.

# <span id="page-15-0"></span>*IV. Maggiori informazioni*

Per maggiori informazioni vi invitiamo a visitare il sito web al seguente URL o scansionare il codice QR:

**<https://www.edimax.com/download>**

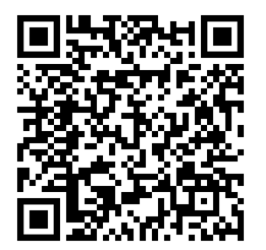

Cercare il numero di modello per accedere alla pagina richiesta.

#### Download

To select your product and find related download materials, enter the model number into the search box on the right side or follow the simple steps below: \*Feel free to contact us anytime if you need help or if you can't find your product.

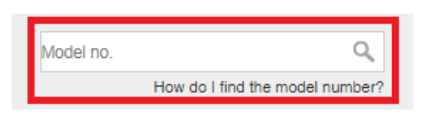

# <span id="page-15-1"></span>*V. Istruzioni di sicurezza*

Le linee guida di sicurezza di seguito sono pensare per aiutarvi nell'assicurare la vostra sicurezza personale e proteggere il vostro prodotto da potenziali danni. Vi suggeriamo di consultare le istruzioni dedicate agli utilizzatori del prodotto per maggiori dettagli.

- Questo prodotto è pensato per uso interno.
- L'elettricità statica può risultare dannosa per i componenti elettronici. Scaricate l'elettricità statica dal vostro corpo (ad esempio, toccando superfici metalliche semplici messe a terra) prima di toccare il prodotto.
- Il dispositivo non contiene parti riparabili dall'utilizzatore. Non tentare di riparare il prodotto e mai di disassemblarlo.
- Non rovesciare cibo o liquidi sul prodotto e non inserire mai nessun oggetto nelle aperture presenti.
- Non utilizzare vicino all'acqua, in aree con un'umidità elevata o in presenza di condensa.
- Tenere il prodotto lontano da radiatori e altre fonti di calore.
- Questo dispositivo non è progettato per essere utilizzato da bambini.
- Scollegare sempre il prodotto da fonti di alimentazione prima di effettuarne la pulizia e utilizzare soltanto panni asciutti privi di lanugine

# <span id="page-16-0"></span>*VI. Dichiarazione di conformità UE semplificata*

Edimax Technology dichiara che il tipo di attrezzatura radio, Adattatore USB Wi-Fi, è conforme alle Direttive 2014/53/UE, 2014/35/UE.

Il testo integrale della dichiarazione di conformità UE è disponibile al seguente indirizzo internet:

**<https://www.edimax.com/download/doc>**

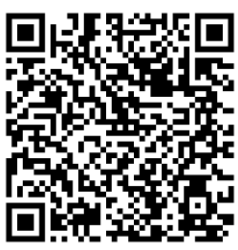

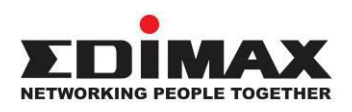

### **COPYRIGHT**

Copyright © Edimax Technology Co., Ltd. all rights reserved. No part of this publication may be reproduced, transmitted, transcribed, stored in a retrieval system, or translated into any language or computer language, in any form or by any means, electronic, mechanical, magnetic, optical, chemical, manual or otherwise, without the prior written permission from Edimax Technology Co., Ltd.

Edimax Technology Co., Ltd. makes no representations or warranties, either expressed or implied, with respect to the contents hereof and specifically disclaims any warranties, merchantability, or fitness for any particular purpose. Any software described in this manual is sold or licensed as is. Should the programs prove defective following their purchase, the buyer (and not this company, its distributor, or its dealer) assumes the entire cost of all necessary servicing, repair, and any incidental or consequential damages resulting from any defect in the software. Edimax Technology Co., Ltd. reserves the right to revise this publication and to make changes from time to time in the contents hereof without the obligation to notify any person of such revision or changes.

The product you have purchased and the setup screen may appear slightly different from those shown in this QIG. The software and specifications are subject to change without notice. Please visit our website [www.edimax.com](http://www.edimax.com/) for updates. All brand and product names mentioned in this manual are trademarks and/or registered trademarks of their respective holders.

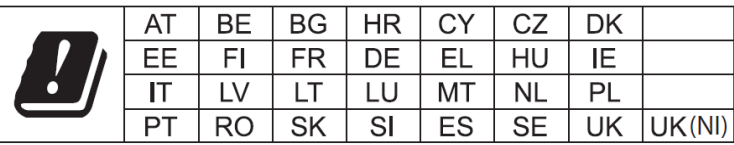

The device is restricted to indoor use only when operating in the 5150 to 5350 MHz frequency range.

### Federal Communication Commission Interference Statement

This equipment has been tested and found to comply with the limits for a Class B digital device, pursuant to Part 15 of FCC Rules. These limits are designed to provide reasonable protection against harmful interference in a residential installation. This equipment generates, uses, and can radiate radio frequency energy and, if not installed and used in accordance with the instructions, may cause harmful interference to radio communications. However, there is no guarantee that interference will not occur in a particular installation. If this equipment does cause harmful interference to radio or television reception, which can be determined by turning the equipment off and on, the user is encouraged to try to correct the interference by one or more of the following measures:

- 1. Reorient or relocate the receiving antenna.
- 2. Increase the separation between the equipment and receiver.
- 3. Connect the equipment into an outlet on a circuit different from that to which the receiver is connected.
- 4. Consult the dealer or an experienced radio technician for help.

#### **FCC Caution**

This device and its antenna must not be co-located or operating in conjunction with any other antenna or transmitter. This device complies with Part 15 of the FCC Rules. Operation is subject to the following two conditions:

(1) this device may not cause harmful interference, and

(2) this device must accept any interference received, including interference that may cause undesired operation. Any changes or modifications not expressly approved by the party responsible for compliance could void the authority to operate equipment.

This device is restricted to *indoor* use.

#### **Federal Communication Commission (FCC) Radiation Exposure Statement**

This equipment complies with FCC radiation exposure limits set forth for an uncontrolled environment. This equipment should be installed and operated with minimum distance 20cm between the radiator & your body.

For product available in the USA/Canada market, only channel 1~11 can be operated. Selection of other channels is not possible.

### **Canada, Innovation, Science and Economic Development Canada (ISED) Notices**

This device contains licence-exempt transmitter(s)/receiver(s) that comply with Innovation, Science and Economic Development Canada's licence-exempt RSS(s). Operation is subject to the following two conditions:

- (1) This device may not cause interference.
- (2) This device must accept any interference, including interference that may cause undesired operation of the device.

### **Avis du Canada, Innovation, Sciences et Développement économique Canada (ISED)**

L'émetteur/récepteur exempt de licence contenu dans le présent appareil est conforme aux CNR d'Innovation, Sciences et Développement économique Canada applicables aux appareils radio exempts de licence. L'exploitation est autorisée aux deux conditions suivantes :

- (1) L'appareil ne doit pas produire de brouillage;
- (2) L'appareil doit accepter tout brouillage radioélectrique subi, même si le brouillage est susceptible d'en compromettre le fonctionnement.

Users should also be advised that high-power radars are allocated as primary users (i.e. priority users) of the bands 5250-5350 MHz and 5650-5850 MHz and that these radars could cause interference and/or damage to LE-LAN devices.

Devraient également être informés les utilisateurs que les radars à haute puissance sont désignés comme utilisateurs principaux (c.-à-utilisateurs prioritaires) des bandes 5250-5350 MHz et 5650-5850 MHz et que ces radars pourraient provoquer des interférences et / ou endommager les appareils LE-LAN.

The device for operation in the band 5150–5250 MHz is only for indoor use to reduce the potential for harmful interference to co-channel mobile satellite systems.

Le dispositif de fonctionnement dans la bande 5150-5250 MHz est uniquement pour une utilisation à l'intérieur de l'intérieur afin de réduire le potentiel d'interférences nuisibles aux systèmes de satellites mobiles co-canaux.

### *RED Compliance Statement*

#### **Compliance with 2014/53/EU Radio Equipment Directive (RED)**

In accordance with Article 10.8(a) and 10.8(b) of the RED, the following table provides information on the frequency bands used and the maximum RF transmit power of the product for sale in the EU:

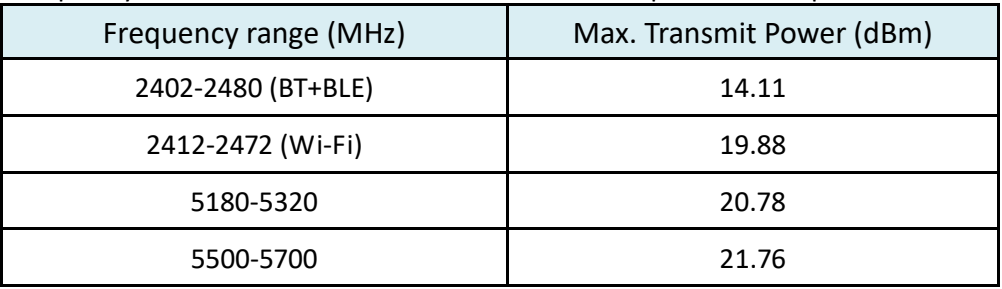

A simplified DoC shall be provided as follows: Article 10(9)

Hereby, Edimax Technology Co., Ltd. declares that the radio equipment type **AX3000 Dual band PCI-E Network Adapter** is in compliance with Directive 2014/53/EU

The full text of the EU declaration of conformity is available at the following internet address: <http://www.edimax.com/edimax/global/>

This device meets the EU RED requirements on the limitation of exposure of the general public to electromagnetic fields by way of health protection. This device has been tested and meets the ICNIRP exposure guidelines and the European Standard EN 62311 SAR is measured with this device at a separation of 20cm to the body, while transmitting at the highest certified output power level in all frequency bands of this device. Carry this device at least 20cm away from your body to ensure exposure levels remain at or below the as-tested levels.

For class 2 device (supporting WLAN 5GHz: 5150-5350 MHz) The device is restricted to indoor use only when operating in the 5150 to 5350 MHz frequency range.

#### **Safety**

This equipment is designed with the utmost care for the safety of those who install and use it. However, special attention must be paid to the dangers of electric shock and static electricity when working with electrical equipment. All guidelines of this and of the computer manufacture must therefore be allowed at all times to ensure the safe use of the equipment.

#### **EU Countries Intended for Use**

The ETSI version of this device is intended for home and office use in Austria, Belgium, Bulgaria, Croatia, Cyprus, Czech, Denmark, Estonia, Finland, France, Germany, Greece, Hungary, Ireland, Italy, Latvia, Lithuania, Luxembourg, Malta, Netherlands, Poland, Portugal, Romania, Slovakia, Slovenia, Spain, Sweden, Turkey, and United Kingdom. The ETSI version of this device is also authorized for use in EFTA member states: Iceland, Liechtenstein, Norway, and Switzerland.

## **EU Countries Not Intended for Use**

None

### **EU Declaration of Conformity**

**English:** This equipment is in compliance with the essential requirements and other relevant provisions of Directive 2014/53/EU, 2014/35/EU. **Français:** Cet équipement est conforme aux exigences essentielles et autres dispositions de la directive 2014/53/EU, 2014/35/EU. **Čeština:** Toto zařízení je v souladu se základními požadavky a ostatními příslušnými ustanoveními směrnic 2014/53/EU, 2014/35/EU. **Polski:** Urządzenie jest zgodne z ogólnymi wymaganiami oraz szczególnymi warunkami określonymi Dyrektywą UE 2014/53/EU, 2014/35/EU. **Română:** Acest echipament este în conformitate cu cerinţele esenţiale şi alte prevederi relevante ale Directivei 2014/53/UE, 2014/35/UE. **Русский:** Это оборудование соответствует основным требованиям и положениям Директивы 2014/53/EU, 2014/35/EU. **Magyar:** Ez a berendezés megfelel az alapvető követelményeknek és más vonatkozó irányelveknek (2014/53/EU, 2014/35/EU). **Türkçe:** Bu cihaz 2014/53/EU, 2014/35/EU direktifleri zorunlu istekler ve diğer hükümlerle ile uyumludur. **Українська:** Обладнання відповідає вимогам і умовам директиви 2014/53/EU, 2014/35/EU. **Slovenčina:** Toto zariadenie spĺňa základné požiadavky a ďalšie príslušné ustanovenia smerníc 2014/53/EU, 2014/35/EU. **Deutsch:** Dieses Gerät erfüllt die Voraussetzungen gemäß den Richtlinien 2014/53/EU, 2014/35/EU. **Español:** El presente equipo cumple los requisitos esenciales de la Directiva 2014/53/EU, 2014/35/EU. **Italiano:** Questo apparecchio è conforme ai requisiti essenziali e alle altre disposizioni applicabili della Direttiva 2014/53/EU, 2014/35/UE. **Nederlands:** Dit apparaat voldoet aan de essentiële eisen en andere van toepassing zijnde bepalingen van richtlijn 2014/53/EU, 2014/35/EU. **Português:** Este equipamento cumpre os requesitos essênciais da Directiva 2014/53/EU, 2014/35/EU. **Norsk:** Dette utstyret er i samsvar med de viktigste kravene og andre relevante regler i Direktiv 2014/53/EU, 2014/35/EU. **Svenska:** Denna utrustning är i överensstämmelse med de väsentliga kraven och övriga relevanta bestämmelser i direktiv 2014/53/EU, 2014/35/EU. **Dansk:** Dette udstyr er i overensstemmelse med de væ sentligste krav og andre relevante forordninger i direktiv 2014/53/EU, 2014/35/EU. **suomen kieli:** Tämä laite täyttää direktiivien 2014/53/EU, 2014/35/EU. oleelliset vaatimukset ja muut asiaankuuluvat määräykset.

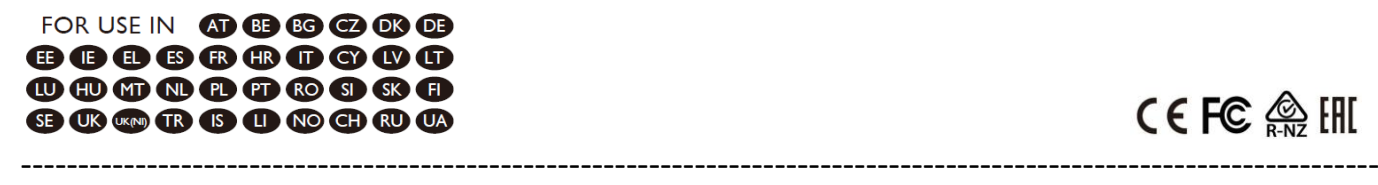

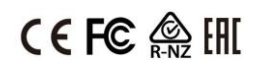

#### **WEEE Directive & Product Disposal**

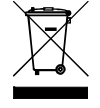

At the end of its serviceable life, this product should not be treated as household or general waste. It should be handed over to the applicable collection point for the recycling of electrical and electronic equipment, or returned to the supplier for disposal.

## **Declaration of Conformity**

We, Edimax Technology Co., Ltd., declare under our sole responsibility, that the equipment described below complies with the requirements of the European Radio Equipment directives.

**Equipment: AX3000 Dual band PCI-E Network Adapter Model No.: EW-7833AXP**

The following European standards for essential requirements have been followed:

### **Directives 2014/53/EU**

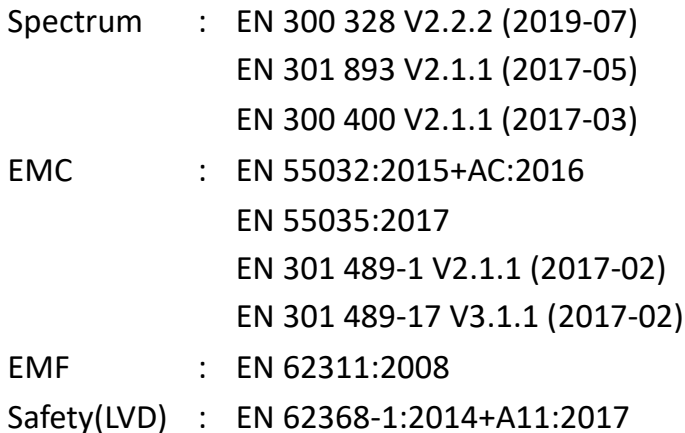

Edimax Technology Europe B.V.

Fijenhof 2,

5652 AE Eindhoven,

The Netherlands

Date & Place of Issue: 31/August/2022, Eindhoven

Signature:

Vml 14mg

Printed Name: David Huang Title: Director

CE

a company of: Edimax Technology Co., Ltd. No. 278, Xinhu 1st Rd., Neihu Dist., Taipei City, Taiwan Date & Place of Issue: 31/August/2022, Taipei Signature: Hoxchen

Printed Name: Hunter Chen Title: Director

## **Declaration of Conformity**

We, Edimax Technology Co., Ltd., declare under our sole responsibility, that the equipment described below complies with the requirements of the United Kingdom Radio Equipment directives.

**Equipment: AX3000 Dual band PCI-E Network Adapter Model No.: EW-7833AXP**

The following European standards for essential requirements have been followed:

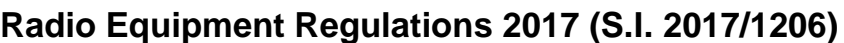

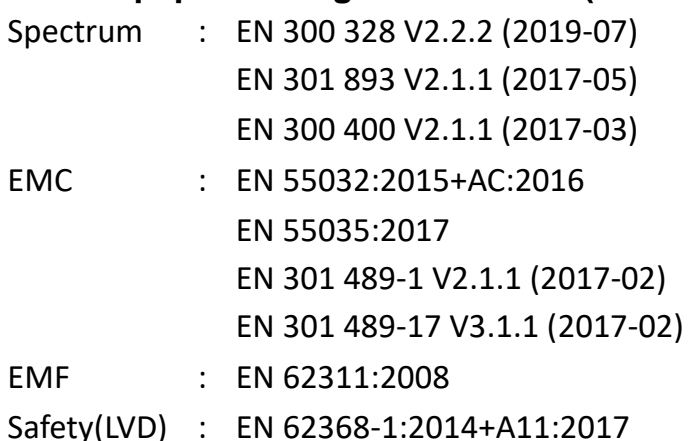

Edimax Technology Europe B.V. Fijenhof 2, 5652 AE Eindhoven, The Netherlands Date & Place of Issue: 31/August/2022, Eindhoven Signature:

Vol 14mg

Printed Name: David Huang Title: Director

UK<br>Co

Date & Place of Issue: 31/August/2022, Taipei Signature: a company of: Edimax Technology Co., Ltd. No. 278, Xinhu 1st Rd., Neihu Dist., Taipei City, Taiwan

Hox Chan

Printed Name: Hunter Chen Title: Director